## Procedura per la prenotazione del ricevimento

Guida sintetica per il genitore

Collegarsi al sit[o http://www.sg17810.scuolanext.info/](http://www.sg17810.scuolanext.info/) con un qualsiasi browser (preferibilmente Google Chrome) aggiornato all'ultima versione.

**IMPORTANTE**: **utilizzare le credenziali GENITORE**, **NON** le credenziali studente

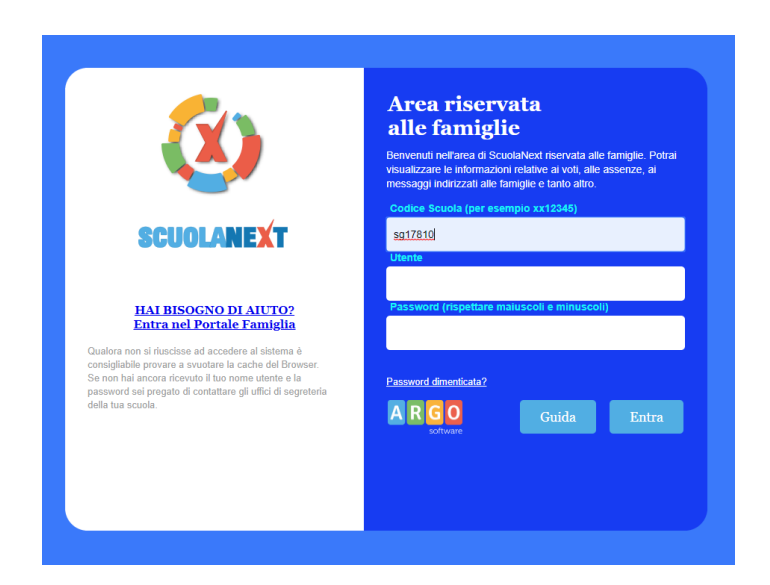

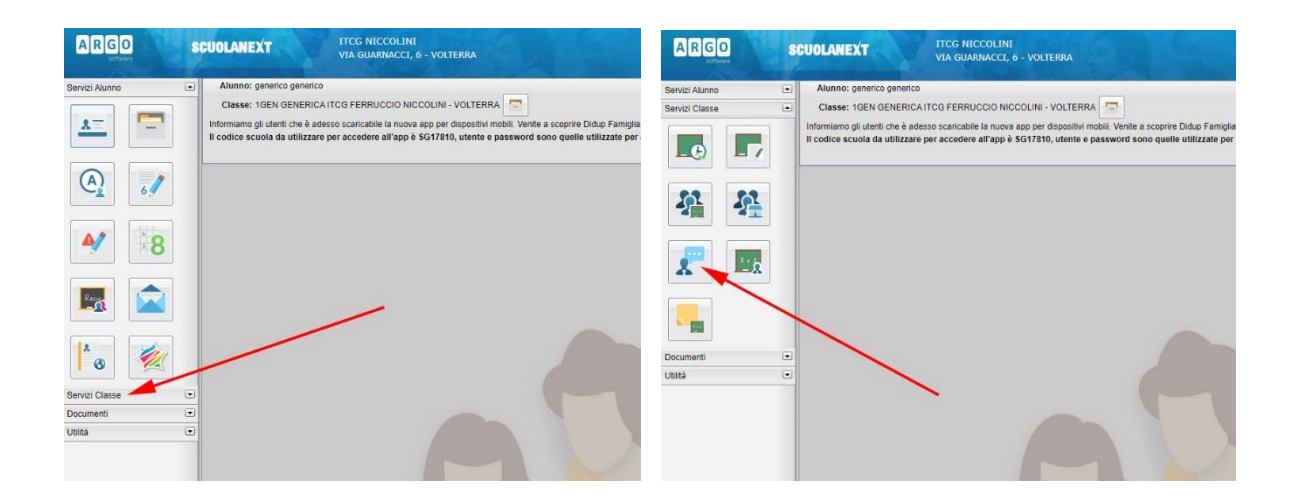

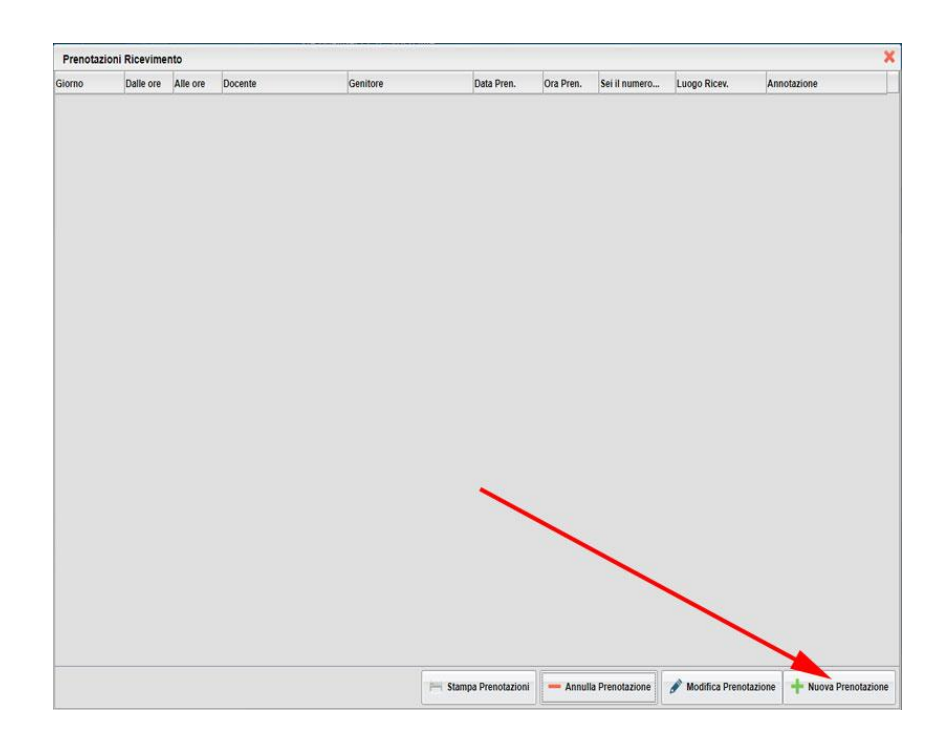

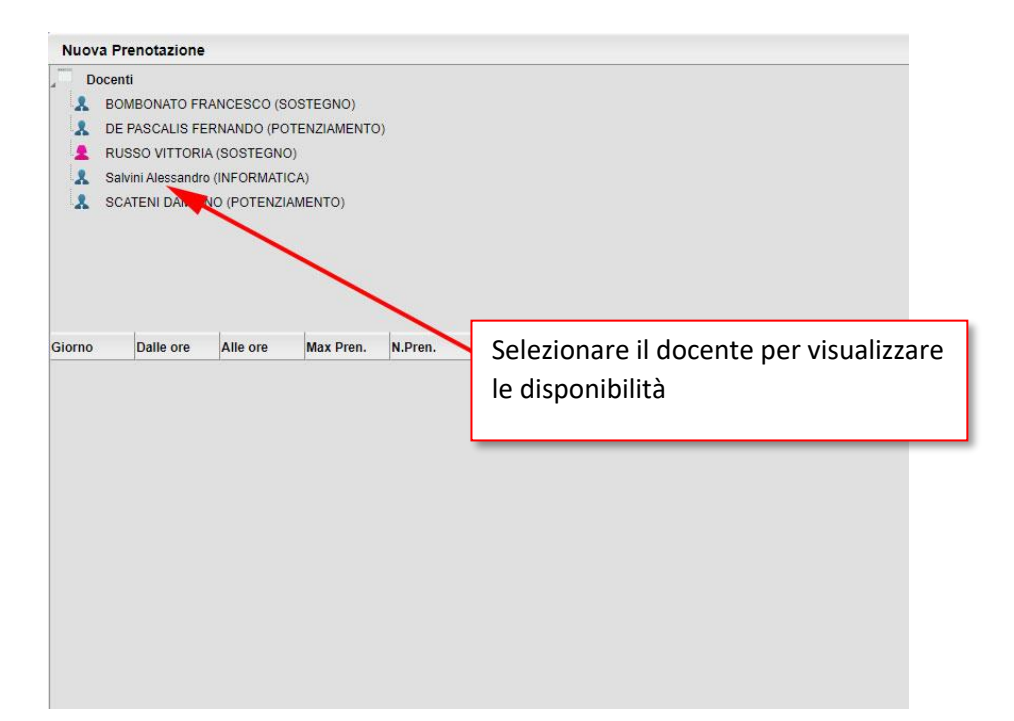

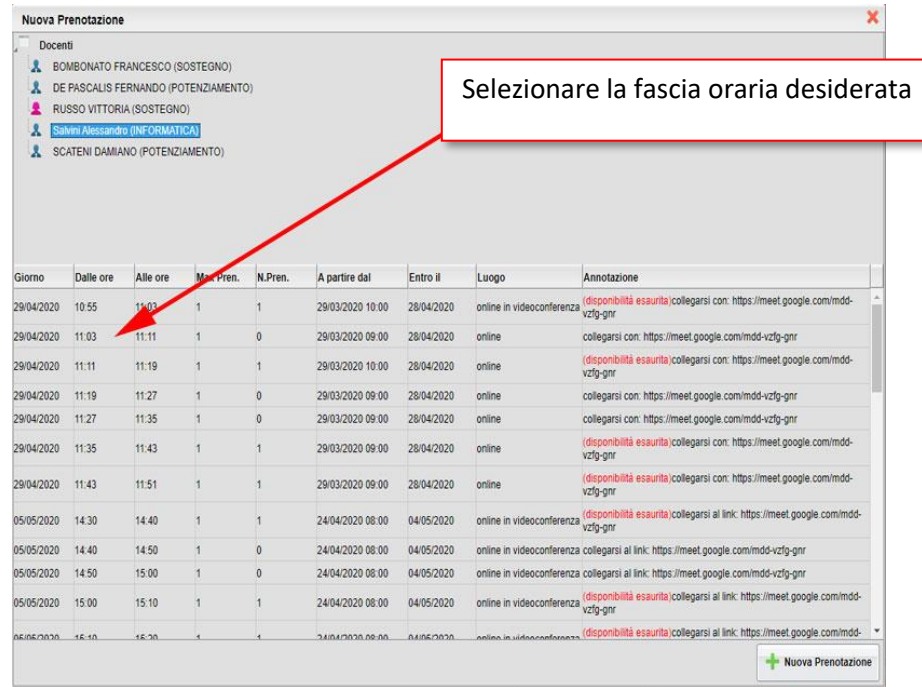

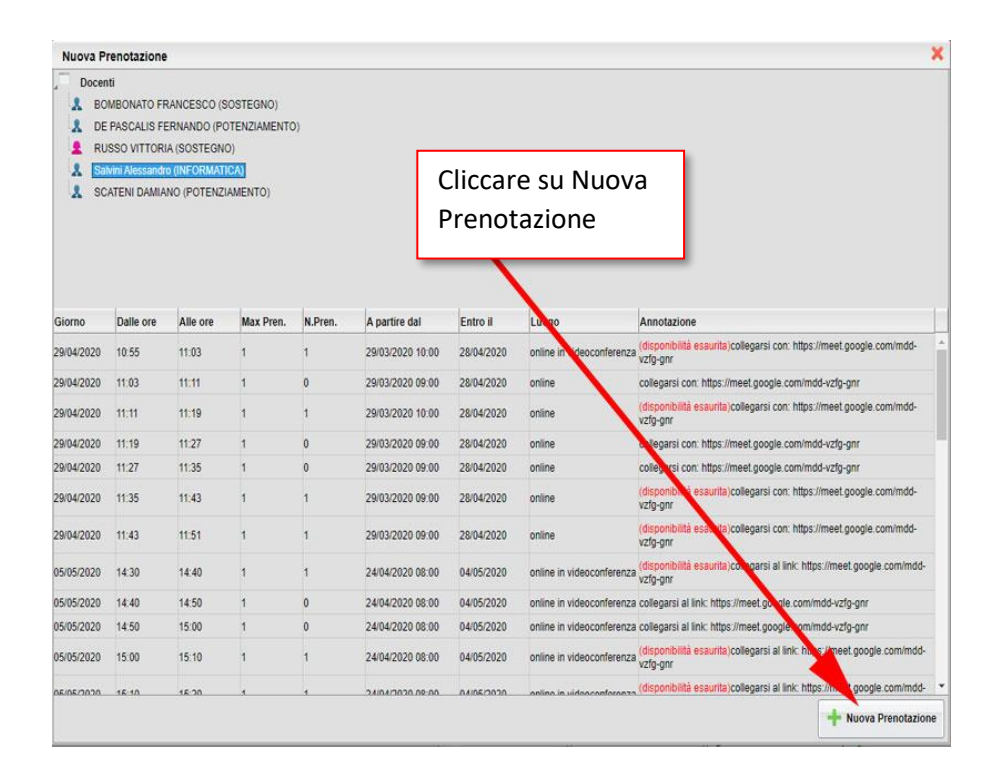

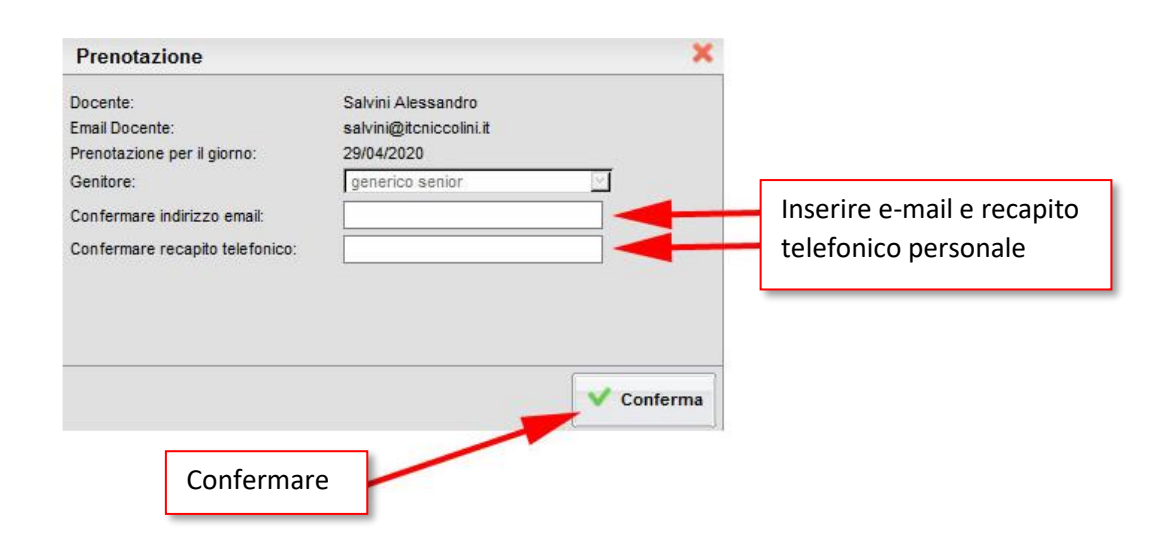

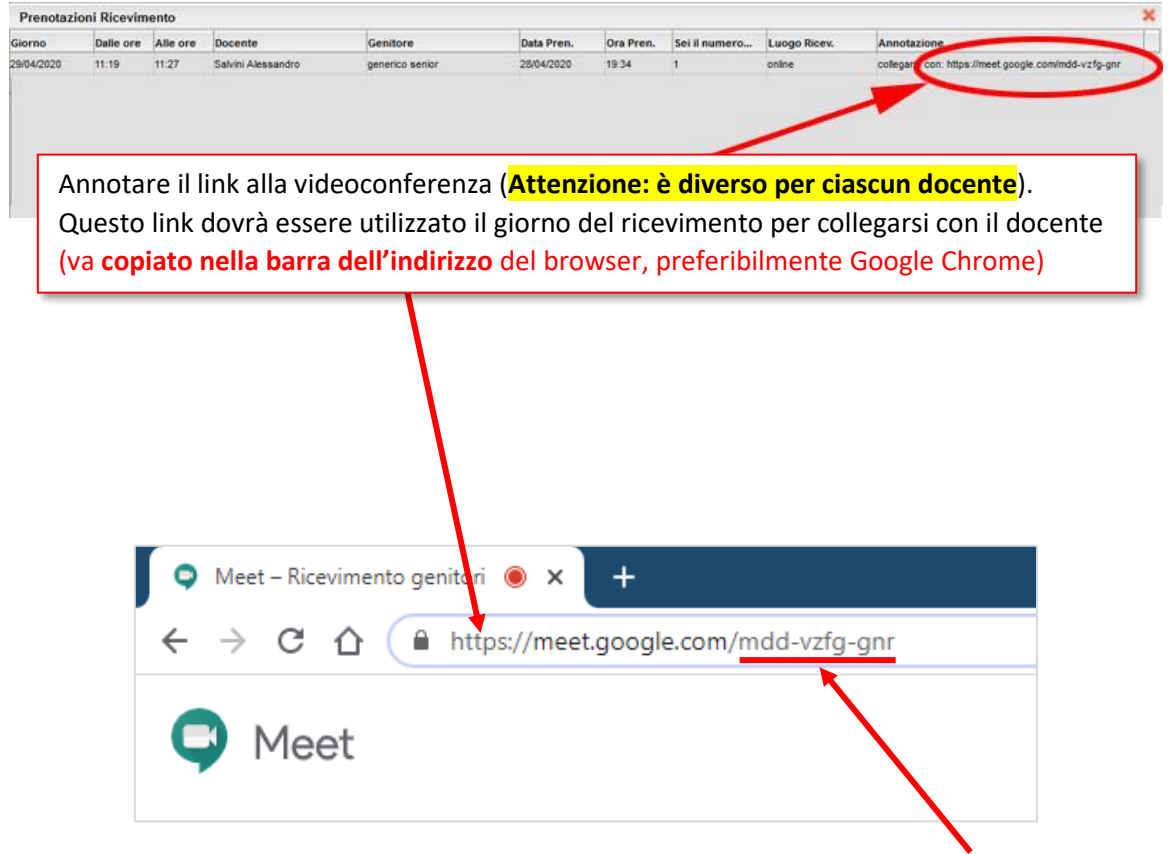

In alcuni casi, specie se ci si collega con uno smartphone, potrebbe essere richiesto il **codice riunione**. **ATTENZIONE: il codice riunione è diverso per ciascun docente.** (Nel caso sopra riportato, è *mdd-vzfg-gnr*) Se ci si collega con uno **smartphone** potrebbe essere richiesto di installare l'APP "Hangouts Meet di Google".

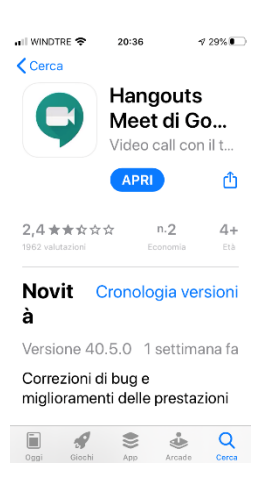

Se ci si collega in assenza del docente, specialmente con un account e-mail privato, esterno al dominio @itcniccolini.it, dopo aver immesso il **codice riunione**, se richiesto, si deve "chiedere di partecipare" e attendere l'autorizzazione del docente.

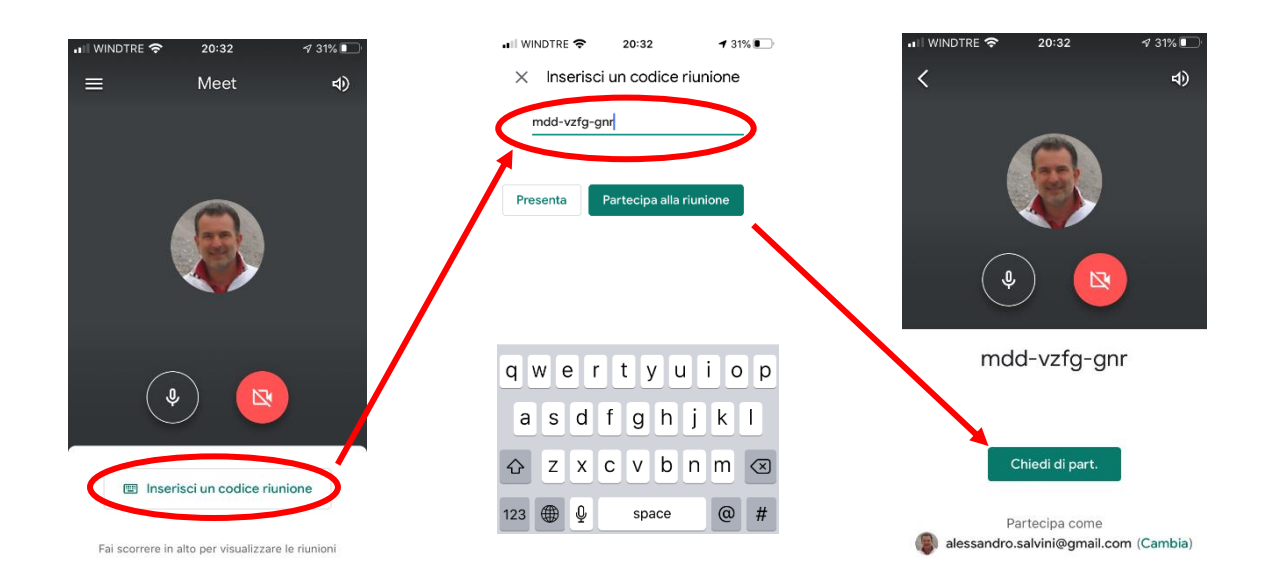

Se, entrando nel meeting, il docente dovesse essere ancora in presenza di un genitore, si prega di uscire ed entrare dopo qualche minuto.

Grazie per la collaborazione.